# **General Disclaimer**

# One or more of the Following Statements may affect this Document

- This document has been reproduced from the best copy furnished by the organizational source. It is being released in the interest of making available as much information as possible.
- This document may contain data, which exceeds the sheet parameters. It was furnished in this condition by the organizational source and is the best copy available.
- This document may contain tone-on-tone or color graphs, charts and/or pictures, which have been reproduced in black and white.
- This document is paginated as submitted by the original source.
- Portions of this document are not fully legible due to the historical nature of some
  of the material. However, it is the best reproduction available from the original
  submission.

Produced by the NASA Center for Aerospace Information (CASI)

DEPARTMENT OF ELECTRICAL ENGINEERING SCHOOL OF ENGINEERING OLD DOMINION UNIVERSITY NORFOLK, VIRGINIA

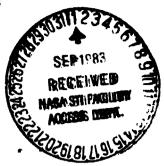

SOFTWARE DEVELOPMENT FOR INFRASOUND MEASUREMENT SYSTEM

By

Camille Khalaf

and

John W. Stoughton, Principal Investigator

Final Report For the period January 3 to May 15, 1983

Prepared for the National Aeronautics and Space Administration Langley Research Center Hampton, Virginia

Under NAS1-17099 Task Authorization No. 10 Allan J. Zuckerwar, Technical Monitor Acoustics and Vibration Instruments Section

(NASA-CR-173061) SOFTWARE DEVELOPMENT FOR INFRASOUND MEASUREMENT SYSTEM Final Report, 3 Jan. - 15 May 1983 (Old Dominion Univ., CSCL 09B Norfolk, Va.) 63 p HC A04/MF A01

N83-34609

Unclas G3/61 15015

RECEIVED MASA STI FACILITY August 1983

DEPARTMENT OF ELECTRICAL ENGINEERING SCHOOL OF ENGINEERING OLD DOMINION UNIVERSITY NORFOLK, VIRGINIA

SOFTWARE DEVELOPMENT FOR INFRASOUND MEASUREMENT SYSTEM

Ву

Camille Khalaf

and

John W. Stoughton, Principal Investigator

Final Report For the period January 3 to May 15, 1983

Prepared for the National Aeronautics and Space Administration Langley Research Center Hampton, Virginia

Under
NAS1-17099
Task Authorization No. 10
Allan J. Zuckerwar, Technical Monitor
Acoustics and Vibration Instruments Section

Submitted by the Old Dominion University Research Foundation P.O. Box 6369
Norfolk, Virginia 23508

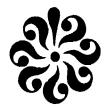

August 1983

# TABLE OF CONTENTS

|     |              |                                             | Page     |  |
|-----|--------------|---------------------------------------------|----------|--|
| I.  | INTRODUCTION |                                             |          |  |
|     | A.           | General Description                         | 1        |  |
|     | В.           | System Description                          | 2        |  |
|     |              | a. System Block Diagramb. Microphone System | 2 2      |  |
|     |              | c. A/D Converter                            | 4        |  |
|     |              | d. APPLE Monitor                            | 4        |  |
|     |              | e. Disk Drives                              | 4        |  |
|     |              | f. Video Display                            | 4        |  |
|     | •            | g. SILENTYPE Printer                        | 4        |  |
| II. | SOF          | FTWARE DESCRIPTION                          | 4        |  |
|     | Α.           | DAISE Block Diagram                         | 4        |  |
|     | В.           | Start Up Procedure                          | 5        |  |
|     |              | a. Diskettes Needed                         | 5        |  |
|     |              | b. Step by Step Procedures                  | 5        |  |
|     | c.           | First Level Subroutines                     | 7        |  |
|     |              | a. SAMPLE                                   | 7        |  |
|     |              | b. PREVIEW                                  | . 9      |  |
|     |              | c. ANALYSIS                                 | 11       |  |
|     |              | d. CATALOG<br>e. EXIT                       | 12<br>13 |  |
|     |              | G. BALL                                     | 13       |  |
|     | D.           | Second Level Subroutines                    | 13       |  |
|     |              | a. SET-UP                                   | 13       |  |
|     |              | b. COMPUTE                                  | , 15     |  |
|     |              | c. DISPLAY                                  | 16       |  |
|     |              | d. EXIT                                     | 17       |  |
|     | E.           | Third Level Subroutines                     | 17       |  |
|     |              | a. AMPLITUDE SPECTRUM                       | 17       |  |
|     |              | b. POWER SPECTRUM                           | 21       |  |
|     |              | c. CORRELATION                              | 22       |  |
|     |              | d. EXIT                                     | 24       |  |

# TABLE OF CONTENTS - concluded

|      |                       | •                                                                                    | Page           |  |
|------|-----------------------|--------------------------------------------------------------------------------------|----------------|--|
|      | F.                    | Data Management                                                                      | 24             |  |
|      |                       | a. SAMPLE Datab. PREVIEW Datac. SET-UP Data                                          | 24<br>25<br>25 |  |
| III. | COMPUTATION ALGORITHM |                                                                                      |                |  |
|      | A.                    | First Reference                                                                      | 26             |  |
|      | В.                    | Second Reference                                                                     | 26             |  |
|      | c.                    | Algorithm Description                                                                | 27             |  |
|      |                       | a. Amplitude Spectrum Computation b. Power Spectrum Computation c. Algorithm Summary | 28<br>28<br>28 |  |
| IV.  | REF                   | ERENCES                                                                              | 30             |  |
| v.   | APP                   | ENDICES                                                                              | 31             |  |
|      | A.                    | Memory Map                                                                           | 32             |  |
|      | В.                    | Time-Frequency Relations                                                             | 33             |  |
|      | c.                    | Error Messages                                                                       | 34             |  |
|      | D.                    | Flow Chart                                                                           | 35             |  |
|      | E.                    | Complete Listing                                                                     | 39             |  |
|      | F.                    | Demonstration Run                                                                    | 47             |  |
|      |                       | LIST OF FIGURES                                                                      |                |  |
| Figu | <u>re</u>             |                                                                                      | Page           |  |
| 1    | Sys                   | tem Block Diagram                                                                    | 3              |  |
| 2    | Blo                   | ck Diagram Description of DAISE                                                      | 6              |  |
| 3    | Log                   | Sample Frequency Versus Input Constant                                               | 8              |  |

# SOFTWARE DEVELOPMENT FOR INFRASOUND MEASUREMENT SYSTEM

By

# Camille Khalafl and John W. Stoughton<sup>2</sup>

#### I. INTRODUCTION

## A. General Description

This manual is a brief description of mainly a software package developed for detection and analysis of infrasounds produced by air turbulence. The software package operates on the APPLE®\* computer with its peripherals, while infrasounds (.1 Hz to 10 Hz) are captured by a condenser microphone system deploying an array of 7 microphones developed by the NASA Acoustic and Vibration Instrumentation Section (AVIS).

The aim of this project is to identify and locate severe weather storms by infrasound as produced by air turbulence. Successful detection and location of severe weather storms will provide a positive basis for the detection and location of large scale clear air turbulence. The signal analysis techniques to be employed are based on the results provided by our software package DAISE (Digital Analysis of Infrasound Experiments). For more information about the microphone system and the auto-correlation technique, please refer to the NASA publication NASA TN D-8327 [1].

The following is a summary of what DAISE provides:

- 1. Samples raw data from the microphone system with a variable sampling frequency and stores it permanently on floppy disks.
- 2. Displays raw data, from any single microphone, on the video screen using the high resolution graphics (HGR) mode.

Graduate Research Assistant, Department of Electrical Engineering, Old Dominion University, Norfolk, Virginia 23508.

<sup>&</sup>lt;sup>2</sup> Associate Professor, Department of Electrical Engineering, Old Dominion University, Norfolk, Virginia 23508.

<sup>\*</sup>This trade name is used for descriptive purposes only and the authors do not intend any endorsement of the product.

- 3. Analyzes the data through computing:
  - a. Amplitude spectrum of any channel as phase and magnitude.
  - b. Power or cross-power spectrum between any 2 channels as phase and magnitude.
  - c. Auto-correlation function of any channel or cross-correlation between any two.
- 4. Displays any of the above functions using HGR mode.
- 5. Saves results by printing any of the above displays.

# B. System Description

# a. System Block Diagram

A block diagram of the hardware system is illustrated in Figure 1. All parts are essential for proper operation. However, the user can do without the SILENTYPE®\* printer if he does not wish to print any displays generated by the software. A description of the individual parts follows below.

# b. Microphone System

This system provides the APPLE®, through an A/D converter, with the raw data needed for analysis. The number of outputs (microphones) could be as many as 8, the maximum channels the A/D can handle at one time.

Note that as long as the rest of the APPLE® system is concerned, this block could be any external source providing an output ranging from Ø to 5 volts.

#### c. A/D Converter

This block is the way of communication between the APPLE® and the outside world. It is an 8 bit Analog to Digital converter, that takes as many as 8 analog inputs, ranging from Ø to 5 volts, and converts them to an 8 bit digital output (Ø to 25 volts). When specified by the user, the APPLE® scans the A/D and, the digital data is transferred into its internal memory.

Note, for proper operation, any channel that is not used on the AID when sampling has to be grounded, otherwise the data on the used channels will be distorted. The AID unit has to be inserted in slot #4 in the back of the APPLE® monitor.

<sup>\*</sup>This trade name is used for descriptive purposes only and the authors do not intend any endorsement of the product.

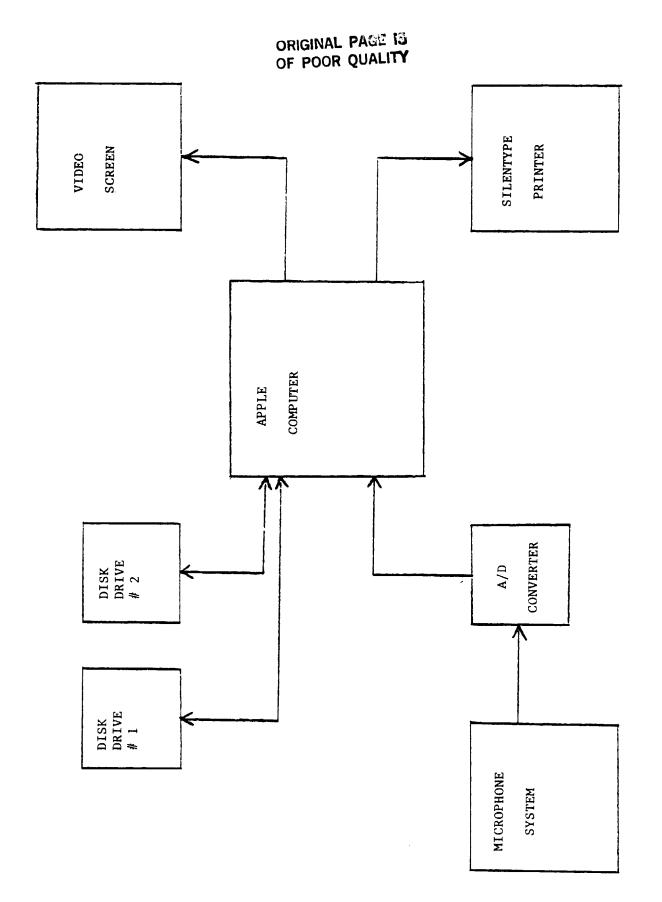

Figure 1. System Block Diagram

# d. APPLE Monitor

Obviously, this is the processing unit of the whole system and it communicates with all other blocks. It could be one of the following:

APPLE 0 computer - 64 K
APPLE II computer - 64 K
APPLE II PLUS computer - 64 K

If you remove the cover of your APPLE®, you will see 6 peripheral slots in the back, that is where all the other system blocks have to be connected. Please see the appropriate block description for the slot number in which it should be connected.

Note: Make sure to turn the power off before you try to insert or remove any of the peripheral cords.

# e. Disk Drives

Two disk drives are required in order to run the software package.

These 2 drives are connected through one peripheral card in one slot, typically slot #6. They use Sloppy diskettes on which programs and data are stored and retrieved by the APPLE.

# f. Video Display

This block is normally VIDEO 300 provided by APPLE® Computer Inc., but it could be any comparable video system. It must be connected through slot # Ø. The user interaction with the system takes place through the video screen as well as plotting results using the high resolution graphics capability of the APPLE®.

#### g. SILENTYPE® Printer

The SILENTYPE® is the only type of printer that can be interfaced to the system and interact with our software, and must be connected through slot #1. The printer is necessary in the sense that it is the only way of saving your results as printed displays for later use.

#### II. SOFTWARE DESCRIPTION

## A. DAISE Block Diagram

The software structure is very straightforward and can be easily understood by the aid of the diagram on Figure 2. As shown, DAISE consists of 3 levels of subroutines. The first level includes the preliminary work that has to be done before any analysis, the second level is where all the computations take place, while displaying the results of the computations is directed through level 3. Any level is reached only from the previous one and whenever the command EX is entered the control is transferred to the previous level again. Upon execution of any subroutine DAISE will return to the same level from which the subroutine was called. In the next 3 sections the subroutines of all 3 levels are fully described.

# B. Start-Up Procedure

## a. Diskettes needed

In order to start up the system in addition to the hardware described in section I.B., at least three version 3.3 diskettes are required:

- 1. DAISE diskette containing the following binary files:
  - PASSØ
  - PASS1

in addition to one text file:

- PASS2 -MASTER
- RUNTIME
- ADC.0
- DAISE.OBJ
- 2. GPLE diskette, containing two binary files:
  - PLE DOS MDVER
  - PLE.DM
- 3. DATA diskette that may or may not contain any files, but it has to be at least initialized.
  - b. Step by Step Procedure

# Step One

Insert DAISE diskette in disk drive 1 and GPLE diskette in disk drive 2, and then boot the system.

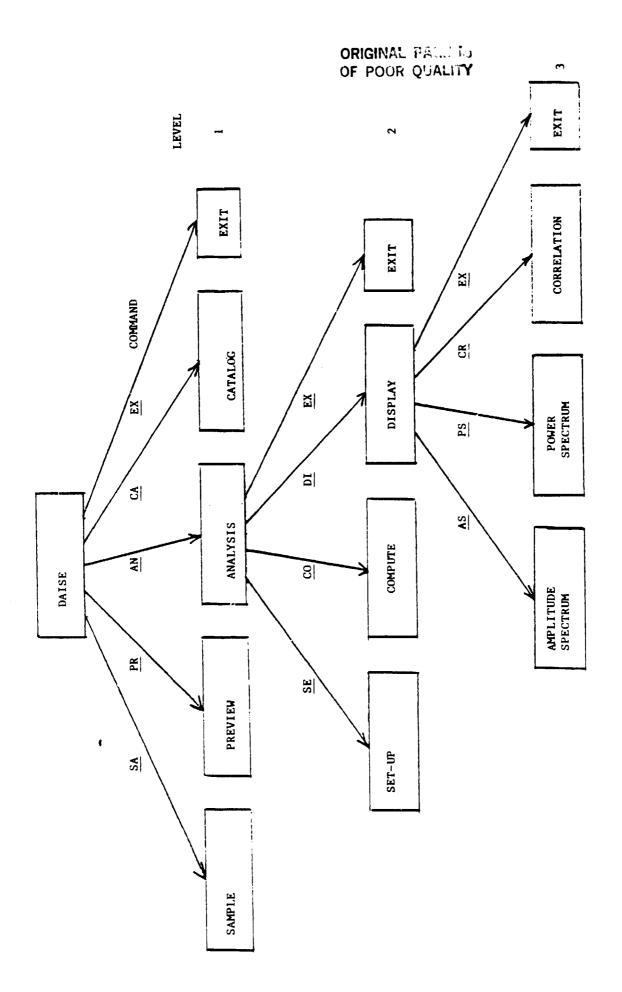

Figure 2. Block Diagram Description of DAISE.

## Step Two

Type the command: EXEC MASTER, D1 (cr). This command will execute an executive file that moves DOS to the additional 16K memory card and then loads the compiler run time table for the APPLE® monitor.

## Step Three

When indicator lights on both disk drives go off, remove GPLE diskette from disk drive 2 and insert DATA diskette instead.

# Step Four

Type the command:
BRUN DAISE.OBJ, D1 (cr)

The diskette in drive 1 will spin for a few seconds, and then the first three lines of DAISE will be printed on the video screen leaving you with the first level subroutines.

## C. First Level Subroutines

#### a. SAMPLE command: SA

## Description

This subroutine samples raw data from the microphone system through an A/D converter. The data is an 8 K byte block sampled at 8 channels (microphones), 1024 bytes per channel. The subroutine scans all 8 channels simultaneously and then stores the data on the disk (Drive 2) as 8 binary subfiles.

#### User Intervention

The user has to intervene twice. First, right after he gives the command SA, he will be asked to input the sampling frequency constant. At this point the APPLE® will be waiting for a real number as input. (See log graph in Figure 3 for range and frequency correspondence). Second, right before storing data on the disks the user is asked to input or file name as a string variable. This variable will be common to all 8 subfile names as: "File"-c"x" where "File" stands for file name specified by the user, x is an integer in the range 1-8 and c designates a channel.

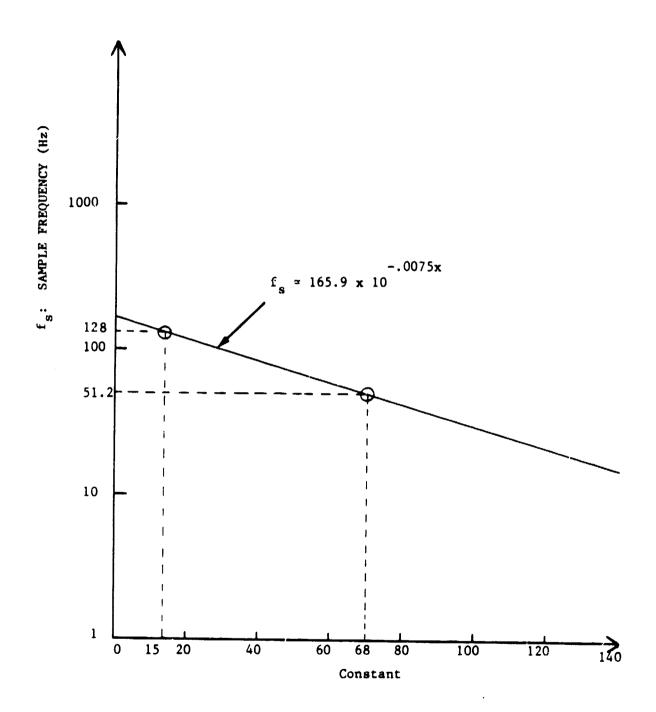

Figure 3. Log Sample Frequency Versus Input Constant.

# Example

After you load and run DAISE, the following is displayed on your video screen:

- 1 TYPE COMMAND SA, PR, AM, CA, EX, FOR:
- 2 SAMPLE, PREVIEW, ANALYSIS, CATALOG, EXIT
- 3 1

AT THIS POINT TYPE "SA" FROM THE KEYBOARD, THEN YOU'LL SEE:

- 4 INPUT SAMPLING FREQUENCY CONSTANT
- 5 ?

NOW TYPE "68". THE APPLE® WILL SPEND 20 SECONDS SAMPLING (51.2 Hz) BEFORE REQUESTING:

- 6 INPUT FILE NAME
- 7 ?

TYPE "TEST". NOW THE APPLE WILL STORE 8 SUBFILES UNDER THE FOLLOWING NAMES:

TEST-C1

TEST-C2

TEST-C3

TEST-C4

TEST-C5

TEST-C6

TEST-C7

TEST-C8

Lines 1, 2, and 3 are printed on the video screen again, then waits for a new command.

### Notes

- If an invalid command is typed in line 3 above, DAISE will simply refuse it, print the first 3 lines, and wait for a valid command.
  - b. PREVIEW, command: PR

## Description

The PREVIEW subroutine allows a preview of the raw data sampled and stored on the disk at any earlier time. It displays the data on the video screen using the high resolution graphics display of the APPLE®. The

displayed data consists of only 256 samples out of 1024 belonging to one subfile (channel). To preview another quarter, the user has to call PREVIEW another time. The vertical axis on the display is the voltage axis while the horizontal one is the time axis.

# User intervention

At the very beginning of the subroutine the user is asked to input a subfile name. This name, as explained earlier, is of the form "File-name"-c"x" in which the file and the channel are specified. Then the user is asked to input the desired quarter as an integer in the range 1 to 4, representing the first, second, third and fourth 256 sample blocks of the subfile. After these two inputs the axis will be drawn on the display and the APPLE® will wait for a scaling factor for the data. The scaling factor could be any real number by which every data value will be divided before it is printed as a dot on the display. An optimum value for the scale is 1 since this is the value that scales the vertical axis between Ø and 5 volts.

## Example

```
1 TYPE COMMAND SA, PR, AN, CA, EX, FOR:
2 SAMPLE.PREVIEW.ANALYSIS.CATALOG.EXIT
3 ?
   PR (cr)
4 INPUT FILE AND CHANNEL
?
   TEST-C1 (cr)
5 DESIRED QUARTER?
?
   3 (cr)
   (THE AXIS ARE DRAWN)
6 SCALING FACTOR?
?
1 (cr)
```

Now the data will be displayed and the APPLE® goes back to lines 1, 2, and 3

above.

# c. ANALYSIS, command: AN

## Description

This subroutine includes most of the program since it is the route to all DAISE analysis features. It provides complete spectral as well as correlation analysis of the raw data. By selecting this subroutine you could compute and display the following:

- Ampl. spectrum of any channel as phase and MG.
- Power spectrum of any channel as phase and MG.
- Cross-power between any 2 channels as phase and MG.
- Printing real and imaginary values of any spectral comp. of ampl., power or x-power spectrum
- Auto-correlation function of any channel
- X-correlation between any 2 channels

In addition, you could print any of the above displays on the SILENTYPE® printer.

ANALYSIS leads you to the second level of the block diagram in which you have the choice of executing four different subroutines: SET-UP, COMPUTE, DISPLAY, EXIT. These subroutines will be studied later in this manual.

#### User intervention

There are many interventions that will not be listed here since they will be listed in second level subroutines. The major decision in ANALYSIS is choosing one out of the 4 subroutines listed above. You could chose any route at any time but for reasons that will be clear later the normal order of execution is:

SET-UP, COMPUTE, DISPLAY and then EXIT, please read about these subroutines before you try to execute any of them.

#### Example

- 1 TYPE COMMAND SA, PR, AN, CA, ER, FOR:
- 2 SAMPLE, PREVIEW, ANALYSIS, CATALOG, EXIT

- 3 ? AN (cr)
- 4 TYPE COMMAND SE, CO, DI, EX, FOR:
- 5 SET-UP, COMPUTE, DISPLAY, EXIT
- 6 ? SE (cr)

## Notes

An invalid command in line 6 above will be ignored, lines 4, 5 and 6 will be printed again, and DAIS will be waiting for a valid command.

# d. CATALOG, command: CA

# Description

This command lets you look at the contents of the disk in Drive 2, where your data files are stored. The object of this subroutine is to review the file names so you can choose the right file to preview or analyze later. This is done by a normal catalog command of APPLE® software.

# User intervention

If the file names do not fit in one screen, just press RETURN to look at the rest of the files. This can be repeated until DAISE returns the beginning of the program.

# Example |

- 1 TYPE COMMAND SA, PR, AN, CA, EX, FOR:
- 2 SAMPLE, PREVIEW, ANALYSIS, CATALOG, EXIT
- 3 ? CA (cr)
- 4 DISK VOLUME 254
- 5 TEST-C1
- 6 TEST-C2
- . . . .
- . . . .
- . . . .
- 12 TEST-C8

13 TYPE COMMAND SA, PR, AN, CA, EX, FOR: 14 SAMPLE, PREVIEW, ANALYSIS, CATALOG, EXIT 15 ?

e. EXIT, Command: EX)

## Description

This command will simply end the program, with no intervention from the user.

### Notes

If DAISE is mistakenly exited, type:

BRUN DAISE.OBJ, D1 (cr)

to start the program again.

D. Second Level Subroutines

# Description

SET-UP sets the analysis mode and loads the user specified data from disk into the APPLE® monitor to be ready for computation and analysis. User decisions are very important in this subroutine, therefore, the user is advised to read the computation algorithm section in this manual, preview the data, have a clear idea of what channel(s) are desired, what the interesting part of the data is, and how many averages are needed before attempting to enter this subroutine.

## User intervention

- 1 First, input a ref-channel (subfile) name. This is done whether you wish to have an auto or cross-correlation analysis.
- 2 Second, determine the option of AUTO-CORRELATION (AC) or CROSS-CORRELATION (CC). An AUTO-CORRELATION option is the route to (AFTER COMPUTATION) AMPL. and POWER SPECTRUM and AUTO-CORRELATION function of your ref-channel you entered in 1.

While a CC option is the route to AMPL. spec of the ref-channel, x-power spec. between ref-channel and x-channel (that you will specify next and a CROSS-CORRELATION of the two with selection of the CC option.

3 You will be asked to input a x-channel (subfile) name.

- 4 The 1 K bytes of data is divided into 8 blocks 128 bytes each. At this point you have to determine the block at which you want the computation to start. Your answer should be in the range of 0 to 7.
- Now you have to specify the number of blocks you want to be operated on by one pass through the ocmpute subroutine. Your answer should be in the range of 1 to 8. Note that this corresponds to the number of times you want your spectral results to be averaged. Also note that a second pass through the computer subroutine will double the number of averages (in 5). However this number is limited to 8 average in any case, i.e., if your answer in 4 is 2 if your answer in 5 is 3 you can compute twice only.

Please read the description of COMPUTE subroutine to help understand the procedure.

## Example

```
1 TYPE COMMAND SE, CO, DI, EX, FOR:
2 SET-UP, COMPUTE, DISPLAY, EXIT
3
   SE (cr)
  INPUT REF-CHANNEL
5
  ?
  TEST-C1 (cr)
 TYPE COMMAND AC, CC FOR:
  AUTO-CORRELATION OR CROSS-CORRELATION
  ?
8
   CC (cr)
9 INPUT CROSS CHANNEL
10 ?
   TEST-C5 (cr)
11 STARTING BLOCK (Ø - 7)?
12 ?
  Ø (cr)
13 HOW MANY BLOCKS (1-8)?
14 ?
   2 (cr)
15 TYPE COMMAND SE, CO, DI, EX, FOR:
```

16 SET-UP, COMPUTE, DISPLAY, EXIT

#### Notes

In case of CC option, ref-channel should be the one that is expected to be delayed in time while the cross-channel is the advanced one.

# Warnings

- Once you give the command SE all previous spectral and correlation results are lost and initialized to zero.
- If your answer in line 12 is x and your answer in line 14 is y then x+y has to be < 8, otherwise DAISE will take you back to line 11.
- If the number of passes through COMPUTE subroutine is z then:
  - $(z*y) +x \le 8$ , otherwise COMPUTE will not execute but rather takes you back to line 1, 2 and 3 above.
    - b. COMPUTE, command: CO

## Description

Most of the computations are done in COMPUTE deploying the FFT routine. After execution, the real and imaginary components of ampl. and power spectrum or ampl. and cross-power spectrum are computed. These components will be the basis for the phase and magnitude displays as well as the correlation function in the third level subroutines.

No results are obtained from COMPUTE unless you go through SET-UP once. Every pass through COMPUTE causes the number of data blocks specified in SET-UP to be operated on and the results are averaged with the previous ones obtained by an earlier pass. There is no user intervention in this subroutine.

# Example

Specified by SET-UP: Starting block is 1 number of blocks is 3

Then, as shown below, the first pass in COMPUTE operates on blocks 1, 2, and 3 while the second operates on blocks 4, 5, and 6.

Note that a third pass will cause the error message: ERROR:DATA BLOCKS ARE EXCEEDED to be printed and control will be transferred to the beginning of the second level, since there is only 1 remaining block.

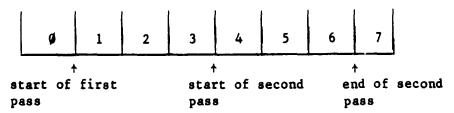

#### Notes

Due to the slow speed of APPLE® software in computing arithmatic functions, one pass through COMPUTE, operating on one single block, takes 70 seconds. As a result, one pass operating on 8 blocks at once takes 9 minutes and 20 seconds!

# c. DISPLAY, command: DI

# Description

Assuming that COMPUTE has been executed and the spectral results are ready, DISPLAY provides viewing of these results on the video screen as well as on the SILENTYPE® printer. The functions that could be displayed are listed in the description of ANALYSIS subroutine earlier.

DISPLAY takes DAISE into the third level of subroutine by grouping the displays of results into 3 categories as follows:

- 1 Amplitude spectrum as phase and magnitude.
- 2 Power or cross-power spectrum as phase and magnitude.
- 3 Auto-correlation or cross-correlation function.

Description of these subroutines are provided in the subsequent sections.

#### User intervention

Only one decision has to be taken at this stage, that is choosing one out of 3 subroutines: AMPLITUDE SPECTRUM, POWER SPECTRUM, or CORRELATION. These subroutines are executed in any order and as many times as desired.

# Example

- 1 TYPE COMMAND SE, CO, DI, EX, FOR:
- 2 SET-UP, COMPUTE, DISPLAY, EXIT
- 3 ?

DI (cr)

- 4 TYPE COMMAND AS, PS, CR, EX, FOR:
- 5 AMPLITUDE SPECTRUM, POWER SPECTRUM, CORRELATION, EXIT
- 6 ?

PS (cr)

d. EXIT, command: EX

# Description

This command exits you from the second level subroutines back to the first level.

# Example

- 1 TYPE COMMAND SE, CO, DI, EX, FOR:
- 2 SET-UP, COMPUTE, DISPLAY, EXIT
- 3 ?

EX (cr)

- 4 TYPE COMMAND SA, PR, AN, CA, EX, FOR
- 5 SAMPLE, PREVIEW, ANALYSIS, CATALOG, EXIT
- 6 ?

## E. Third Level Subroutines

a. AMPLITUDE SPECTRUM, command: AS

#### Description

AMPLITUDE SPECTRUM generates the phase and magnitude of the amplitude spectrum of the reference channel specified in SET-UP. The viewing options are:

- 1 Phase display
- 2 Magnitude display
- 3 Printing real and imaginary values of spectral components on the video screen.

These 3 options are, in turn, 3 subroutines that are called with commands as the previous ones. The order in which these routines are called is irrelevant and is left to the user's convenience.

## 1 - PHASE

Command: PH

In this case the first 128 components of the phase are drawn with an argument of + 180' to -180'. Underneath the display, a line is printed containing the name of the reference-channel. Next the user is asked whether he wishes to print the display using the SILENTYPE® printer or not. His answer must be Y (yes) or N (no). If it is a Y, then the SILENTYPE® prints a heading followed by the display, and the control is transferred back to the 3 options above. If the answer is N, then control will be transferred directly to level 3.

## Example

- 1 TYPE COMMAND AS, PS, CR, EX, FOR:
- 2 AMPLITUDE SPECTRUM, POWER SPECTRUM, CORRELATION, EXIT
- 3 ?

AS (cr)

- 4 TYPE COMMAND PH, MG, R & I, EX, FOR:
- 5 PH-DSPLY, MG-DSPLY, REAL & IM., EXIT
- 6

PH (cr)

(NOW THE PHASE IS PLOTTED)

- 7 XXXXPHASE PLOT: TEST-C2 XXXX
- 8 WOULD YOU LIKE TO PRINT THE DISPLAY (Y/N)
- 9 ?

Y (cr)

THE SILENTYPE® WILL PRINT:

PHASE PLOTXXX TEST-C2XXX 4 AVE

AND THEN THE DISPLAY IS PRINTED.

- 10 TYPE COMMAND PH, MG, R & I, EX, FOR
- 11 PH-DSPLY, MG-DSPLY, REAL & IM., EXIT

#### 12 ?

#### Notes

An invalid command in line  $\underline{6}$  or  $\underline{9}$  will be refused and the question will be asked again.

# Example

```
TYPE COMMAND PH, MG, R & I, EX, FOR
2
   PH-DSPLY, MG-DSPLY, REAL & IM., EXIT
3
   ?
   MG (cr)
  SUPPRESS SPECTRAL COMPONENTS (Y/N)?
5
  ?
   Y (cr)
   WHICH COMPONENT (0-127)?
8
   SUPPRESS SPECTRAL COMPONENTS (Y/N)?
9
   ?
   N (cr)
10 FULL, HALF, QUARTER DISPLAY (F/H/Q)?
11 ?
   H (cr)
12 SCALING FACTOR?
13 ?
   1 (cr)
14 SCALING FACTOR?
15 ?
   10 (cr)
    (NOW THE MAGNITUDE IS PLOTTED)
16 XXX MG.PLOT: TEST-C3 XXX
17 WOULD YOU LIKE TO PRINT THE DISPLAY (Y/N)?
18 ?
   N (cr)
19 TYPE COMMAND PH, MG, R & I, EX, FOR:
```

20 PH-DSPLY, MG-DSPLY, REAL & IM., EXIT

#### 21 ?

# 2 - MAGNITUDE

Command: MG

This option plots for you the first 128 components of the magnitude plot. The vertical axis represents a relative scale while the horizontal one is frequency.

Before plotting the magnitude, the user has to answer the following questions:

i - suppress spectral components (Y/N)?

This allows suppression of relatively large components (i.e. DC comp.) in order to have a better view of the rest of the spectrum by changing the scaling factor. If your answer is yes, then the user will be asked to specify the number of the components which can only be suppressed, one at a time.

ii - Full, half or a quarter display (F/H/Q)?

This allows changing the increment value on the frequency axis by displaying 128, 64 or 32 components.

F corresponds to 128 components H corresponds to the first 64 components Q corresponds to the first 32 components

#### iii - Scaling factor?

This input could be any real number by which all components are divided before they are plotted.

If the scale factor is too small the question will be repeated until the scaling factor is large enough for the components to fit on the APPLE® screen.

After answering these questions the magnitude is plotted. As in the PHASE plot information is printed underneath followed by the option of printing the display.

#### REAL AND IMAGINARY

Command: R & I

This option allows printing the real and imaginary value of any spectral

component on the video screen. This command prints the values of one component at a time.

# Example

- 1 TYPE COMMAND PH, MG, R & I, EX, FOR:
- 2 PH-DSPLY, MG-DSPLY, REAL & IM., EXIT
- 3 ?

R & I (cr)

- 4 WHICH COMPONENT (0-127)?
- 5

2 (cr)

- 6 REAL PART: 2356.712
- 7 IM.PART: -175.689
- 8 TYPE COMMAND PH, MG, R & I, EX, FOR:
- 9 PH-DSPLY, MG-DSPLY, REAL & IM., EXIT
- 10 ?

## Notes

 The frequency resolution on the horizontal axis, in both PHASE and MAGNI-TUDE, is determined by the sampling frequency specified in the SET-UP.

The relation is 
$$\Delta f = \frac{\text{sampling frequency}}{256}$$

- Along with PH, MG and R & I you have the EX command. This command takes DAISE back to level 3 subroutines.
- Suppressing spectral components in MAGNITUDE means setting their values to zero only on the display so that in subsequent passes through MAGNITUDE these components will still be suppressed while a second call of AMPLITUDE SPECTRUM will regenerate them.

#### b. POWER SPECTRUM, command: PS

## Description

POWER SPECTRUM generates the phase and magnitude of the power spectrum of the reference-channel if the auto-correlation option was specified in the SET-UP, or it generates the phase and magnitude of the cross-power spectrum of the reference-channel and cross-channel if the cross-correlation option

was specified.

Next, it leaves the user with the same options listed in the AMPLITUDE SPECTRUM description. From that point on, everything mentioned there is true in this case also and need not be repeated here.

#### Notes

The comments printed underneath the video displays and above the printed displays will refer in this case, to the power or cross-power spectrum rather than the AMPLITUDE SPECTRUM.

# c. CORRELATION, command: CR

# Description

This subrouting uses the results of the power, or cross-power, spectrum to generate the auto-correlation, or cross-correlation function by one pass through the inverse FFT.

After generation, the correlation function is displayed and could be printed by the printer.

The vertical axis represents a relative scale of the function while the horizontal one represents the delay time T.

The number of points plotted is 256 with a time resolution determined by the sampling frequency as:

$$\Delta t = \frac{1}{F_a}$$

## User intervention

1 At the very beginning, the user has the option of suppressing spectral components in the power spectrum before generating the correlation-function.

This is included here to prevent undesirable components (i.e. noise components) from effecting the correlation results.

- 2 Once the function is generated, the axis will be drawn and the user is asked to input a scaling factor for the display.
- 3 A comment is printed underneath the display specifying the kind of function and the involved channel(s). Next the question:

```
Displey CORR-FN again (Y/N)?
```

Is asked. This allows viewing the function on a different scale, and could be repeated as many times as desired.

4 Then the option of printing the display on the printer is offered.

# Example

```
1
   TYPE COMMAND AS, PS, CR, EX, FCR:
2
   AMPLITUDE SPECTRUM, POWER SPECTRUM, CORRELATION, EXIT
3
   CR (cr)
   SUPPRESS ANY SPECTRAL COMPONENTS (Y/N)?
5
   ?
   Y (cr)
   WHICH COMPONENT (1-238)?
7
   ?
    3 (cr)
8
   SUPPRESS ANY SPECTRAL COMPONENTS (Y/N)?
9
  ?
   N (cr)
    (AFTER 70 SECONDS OF COMPUTATION THE AXIS ARE DRAWN)
10 SCALING FACTOR?
11 ?
    8 (cr)
    (THE FUNCTION IS PLOTTED)
12 XXX CROSS-CORR: TEST-C2 CROSS TEST-C7 XXX
13 DSPLY CORR-FN AGAIN (Y/N)?
14 ?
    Y (cr)
15 SCALING FACTOR?
16 ?
    4 (cr)
    (THE OLD FUNCTION IS DELETED AND THE NEW ONE IS PLOTTED)
17 DSPLY CORR-FN AGAIN (Y/N)?
18 ?
    N (cr)
```

- 19 WOULD YOU LIKE TO PRINT THE DISPLAY (Y/N)?
- 20 ?

N (cr)

- 21 TYPE COMMAND AS, PS, CR, EX, FOR:
- 22 AMPLITUDE SPECTRUM, POWER SPECTRUM, CORRELATION, EXIT
- 23 ?

### Notes

- In this subroutine, suppressing spectral components means setting them to zero everywhere in the program and they cannot be generated again.

i.e., A suppressed component in one pass through CORRELATION will still be suppressed in any subsequent passes, as well as in any power spectrum display.

Also note that the DC component is suppressed automatically before computing the correlation-function.

- Once the user answers "N" to the question in line 17 of the example above, the CORRELATION subroutine is exited. Therefore, a second view of the correlation function will require a second pass through the subroutine which in turn means waiting 70 seconds.

# d. EXIT, command: EX

## Description

This command takes DAISE back to level 2 subroutines.

#### F. Data Management

Data is stored and transferred between the APPLE® monitor and disk drive 2 at three major subroutines: SAMPLE, PREVIEW and SET-UP.

#### a. SAMPLE Data

In this case data is sampled at the A/D converter and stored directly in the APPLE® RAM as 8 blocks (channels), 1024 bytes each, stored at the following locations:

Channel 1 starts at 7600 HEX (30208 DEC)

```
Channel 2 starts at 7A00 HEX (31232 DEC)
```

Channel 3 starts at 7E00 HEX (3256 DEC)

Channel 4 starts at 8200 HEX (33280 DEC)

Channel 5 starts at 8600 HEX (34304 DEC)

Channel 6 starts at 8A00 HEX (34328 DEC)

Channel 7 starts at 8E00 HEX (36352 DEC)

Channel 8 starts at 9200 HEX (37376 DEC)

These blocks are transferred to disk drive 2 as 8 binary subfiles and the memory space (7600 to 9600 HEX) is freed.

#### b. PREVIEW Data

In the PREVIEW subroutine one subfile (1 k byte) is loaded from disk drive 2 into the RAM and occupies:

8E00 to 91FF HEX (36352 to 37375 DEC)

Once PREVIEW is exited this 1 K block of data is not accessed by any means.

## c. SET-UP Data

In this case one subfile (reference-channel) is loaded from the diskette and stored in locations: 8E00 to 91FF EX(36352 to 37375 DEC) and in the case of cross-correlation the x-channel is stored in 9200 to 95FF HEX (37376 to 38399 DEC)

These 2 blocks of data are accessed by COMPUTE subroutine only.

## Notes

- Memory locations 7600 to 95FF are used only for data management throughout DAISE.
- All spectral and correlation results are not stored permanently anywhere and will be lost unless the displays are printed.

#### III. COMPUTATION ALGORITHM

The algorithm used in DAISE for the computation of AMPLITUDE SPECTRUM and POWER SPECTRUM is based on two algorithms as described by Cooley et al.

[2] and Rader [3]. The reader is advised to review the papers for clear understanding. For our purposes a summary of the two algorithms is presented.

# A. First Reference

From reference [2] we can compute the Fourier transform of 2 sets of real data in one pass through a DFT subroutine as follows:

Using the linearity property we see that if x(n) and y(n) are real sequences such that

X(K) is the transform of x(n) and

Y(K) is the transform of y(n)

and if we form s(n) = y(n) + i x(n)

Then S(n) has the transform

$$S(K) = Y(K) + i X(K)$$
 (1)

and 
$$S*(N-K)=Y(K)-iX(K)$$
 (2)  $0 \le K \le \frac{N}{2}$ 

where \* designates complex conjugate and N is the total number of points. Now solving (1) and (2) for Y(K) and X(K) we get:

$$Y(K) = 1/2 [s*(N-K) + s(K)]$$

$$X(K) = 1/2 [S*(N-K) - S(K)]$$

Thus, Y(K) and X(K) can be computed by one pass through the DFT with a few extra additions and subtractions.

## B. Second Reference

With respect to perform correlation operations as described by Rader [3], let Y(N) be an N points sequence and construct X(N) such that:

$$\mathbf{x}(\mathbf{n}) = \begin{cases} y(\mathbf{n}) & \text{for } 0 \leq \mathbf{n} \leq \frac{N}{2} \\ 0 & \text{for } \frac{N}{2} \leq \mathbf{n} \leq N & \text{ne } [0, N) \end{cases}$$

ORIGINAL PAGE TO

If we compute the DFTs of Y(N) and X(N):

$$Y(K) = DFT \{y(n)\}$$

$$X(K) = DFT \{x(n)\}$$

and for the product W(K) = Y\*(K) X(K) we have the DFT, W(K) of the sequence

$$w(m) = \sum_{n=0}^{N/2} x(n) * y(n + m)$$
 (2)

where m is a lag index.

It is easily seen that w(m) is nothing but the auto-correlation function of y(n) that, having W(K) computed, can be generated by on inverse DFT.

IF y(n) was a continuous series the above procedure can be repeated as many times as desired, considering N points at a time and averaging.

Note that Rader paper is more involved and does not stop at this point, but the above discussion is enough for our need.

# C. Algorithm Description

Our algorithm is the merit of both papers. Let y(n) and x(n) be 2 real sequences of length N. The second  $\frac{N}{2}$  points of x(n) are padded with zeroes as follows:

1) If auto-correlation is desired,

$$x(n) = \begin{cases} y(n) & \text{for } 0 \le n \le n/2 \\ 0 & \text{for } N/2 \le n \le N \end{cases}$$

2) If cross-correlation is desired,

$$x(n) = \begin{cases} x(n) & \text{for } 0 \le n \le N/2 \\ 0 & \text{for } N/2 \le n \le N \end{cases}$$

then s(n) = y(n) + j x(n) is formed and its Fourier transform S(K) = a(K) + i b(K) is obtained by one pass through the FFT routine.

# a. Amplitude spectrum computation

We have seen in the first procedure that

$$Y(K) = 1/2 [S*(N-K) + S(K)]$$

or using the results of the FFT routine,

Real part of 
$$Y(K) = 1/2 [a(N-K) + a(K)] = Real part of  $Y(N-K)$$$

and imaginary part of Y(K) = 
$$1/2$$
 [-b (N-K) + b(K)] = -Imaginary part of Y(N-K)

The last two expressions are the ones used to evaluate the AMPLITUDE SPECTRUM.

# b. Power or Cross-Power Spectrum Computation

We saw that 
$$Y(K) = 1/2 [S*(N-K) + S(K)]$$

and its complex conjugate would be

$$Y*(K) = 1/2 [S*(N-K) + S*(K)]$$

so that the POWER SPECTRUM W(K), in the Rader paper can be written as:

$$W(K) = Y*(K) X(K) = 1/2 [S(N-K) + S*(K)] \cdot 1/2 [S*(N-K) - S(K)].$$

Evaluation of the above expression in terms of the output of the FFT routine, S(K) = a(K) + i b(K) yields,

Real part of W(K) = Real part of W(N-K) = 
$$1/2 \left[ a(K) b(N-K) + a(N-K) b(K) \right]$$

and imaginary part of 
$$W(K) = -$$
 Imaginary part of  $W(N-K)$ 

= 
$$1/4 \left[ a^2 (N-K) - a^2 (K) + b^2 (N-K) - b^2 (K) \right]$$

where 
$$0 \le K \le \frac{N}{2} - 1$$

Again the last two expressions are the ones used for evaluation.

## c. A gorithm Summary

Step 1 Load data sequences y(n) and x(n), and then zero pad the second N/2 points of x(n).

· ·

Step 2 Form s(n) as y(n) + i x(n) and pass it to the FFT routine to get

$$S(K) = a(K) + i b(K)$$

- Step 3 Compute the AMPLITUDE SPECTRUM of y(n) and the power (or cross-power) spectrum as specified earlier.
- Step 4 Repeat the above steps as many times as desired and average the results in Step 3. (In DAISE the number of averges is limited to 8).
- Step 5 Pass the power (or cross power) spectrum results to the inverse FFT to obtain the auto (or cross) correlation function.

# Notes for the User

- 1 In DAISE y(n) has been called the reference-channel while x(n) is the cross-channel.
- 2 Amplitude spectrum of y(n) is computed whether the user specifies the auto-correlation or the cross-correlation option.
- 3 Our sequences (subfiles) are 1024 points long, divided into 8 blocks, 128 points each. The value of N is 256 points and

$$\frac{N}{2}$$
 = 128 = 1 block.

4 - DAISE deploys a 256 point FFT routine so that by one pass through the first 3 steps of the algorithm two blocks of y(n) and 1 block of x(n) (second block is padded with zeros) are operated on. This leaves us with 8 possible passes or averages.

i.e., First average : y(n) = {first and second block} x(n) = {first block and 128 zeros} Second average : y(n) = {second and 3rd block} x(n) = {second block and 128 zeros} and so on.

5 - In SET-UP subroutine, when the user answers the question "HOW MANY BLOCKS (1-8)?" He is specifying the number of averages desired in one pass through COMPLETE subroutine.

ORIGINAL PAGE SO

#### IV. REFERENCES

- Holmes, H.K., and A. J. Zuckerwar, "A Unified Acquisition System for Acoustic Data," NASA TN D-8327, 1977.
- 2. Cooley, J.W., P. Lewis, and P. Welch, "The Fast Fourier Transform Algorithm and its Application," IBM Research Paper RC-1743, 1967.
- 3. Rader, C.M., "An Improved Algorithm for High Speed Auto Correlation with Application to Spectral Estimation," IEEE Trans. Audio Electro-acoustics, Vol. AU-18, pp. 439-441, December 1970.

V. APPENDICES

# ORIGINAL PAGE 18 OF POOR QUALITY

#### A. Memory Map

| 0000 (80000)  |                                  |
|---------------|----------------------------------|
| 2048 (80800)  | APPLE System Use                 |
|               | Compiler Library                 |
| 6063 (817AF)  | Free for future expansion        |
| 8192 (82000)  | rree for future expansion        |
| 16364 (84000) | High-resolution graphics, Page l |
|               | DAISE                            |
| 26666 (8682A) | Free for future expansion        |
| 30208 (87600) |                                  |
|               | Raw data buffer                  |
| 28/00 (00/00) |                                  |
| 38400 (89600) | DAISE variables                  |
| 45056 (8B000) |                                  |
| 49151 (8BFFF) | Free for future expansion        |
| ANANA (MALLI) |                                  |

#### Note

In the above configuration DOS, the disk operating system has been moved to the extra  $16\ K$  memory card.

## B. Time-Frequency Relations

## ORIGINAL PAGE 19 OF FOUR QUALITY

F = sampling frequency

 $\Delta f = frequency resolution (spectral plots)$ 

 $\Delta t = time resolution (correlation plots)$ 

Γ = total sampling time (N points)

relations: 
$$\Delta t = \frac{1}{F_g}$$

$$\Delta f = \frac{F_s}{N}$$

$$\Gamma = \frac{1}{\Delta f}$$

a) 
$$F_s = 128 \text{ Hz}, N = 256$$

$$\Delta t = \frac{1}{128} = .0078 \text{ seconds}$$

$$\Delta f = \frac{128}{256} = .5 \text{ Hz}$$

$$\Gamma = \frac{1}{.5} = 2 \text{ seconds}$$

b) 
$$F_s = 51.2 \text{ Hz}, N = 256$$

$$\Delta t = \frac{1}{51.2} = .02 \text{ seconds}$$

$$\Delta f = \frac{51.2}{256} = .2 \text{ Hz}$$

$$\Gamma = \frac{1}{12} = 5$$
 seconds

#### C. DAISE Error Messages

#### a. "Out of Range" Errors

- Input in line 1080

Message: "ERROR:QUARTER RANGE IS 1 TO 4, INPUT AGAIN"

- Input in line 1870

Message: "ERROR: YOUR INPUT RANGE IS 0 TO 7, INPUT AGAIN"

- Input to line 1890

Message: "ERROR: YOUR INPUT RANGE IS 1 TO 8, INPUT AGAIN"

- If input in line 1870 plus input in line 1890 is greater than 8

Message: "ERROR: DATA RANGE IS EXCEEDED!"

- Input in line 5513 or line 5724

Message: "ERROR: COMPONENT RANGE IS 0 TO 12, INPUT AGAIN"

- Input in line 5885

Message: "ERROR: COMPONENT RANGE IS 0 TO 128, INPUT AGAIN"

#### b. DOS Related Errors

If a DOS error occurs while DAISE is storing data on disk after sampling or loading data from disk for PREVIEW or ANALYSIS the corresponding error message will be printed and control will be transferred to the first level subroutines.

#### Error Messages:

- "ERROR: DISKETTE IS WRITE PROTECTED"

- "ERROR: FILE NOT FOUND"

- "ERROR: DISKETTE VOLUME MISMATCH"

- "ERROR: I/O ERROR"

- "ERROR: DISK IS FULL"

- "ERROR: FILE IS LOCKED"

- "ERROR: BAD FILE NAME"

- "ERROR: UNKNOWN", (if error is not one of the above)

#### D. Flow Chart

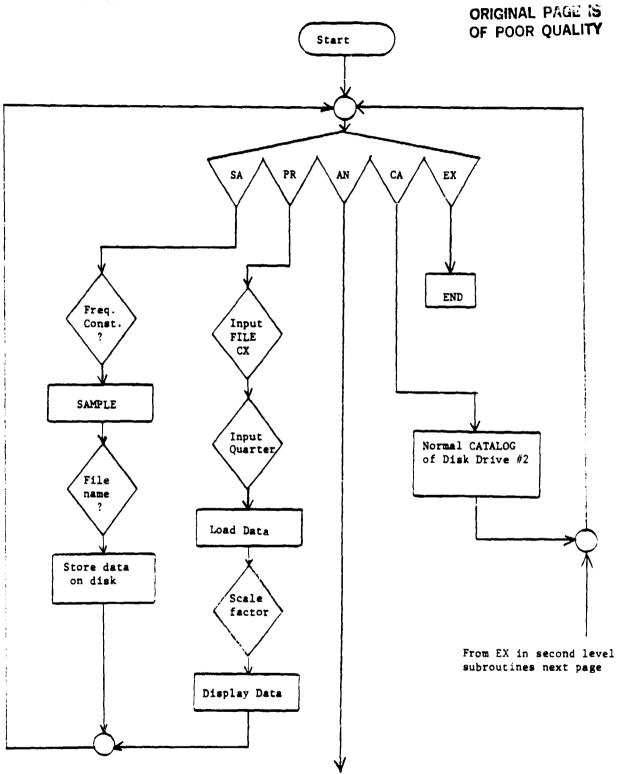

To second level subroutines next page

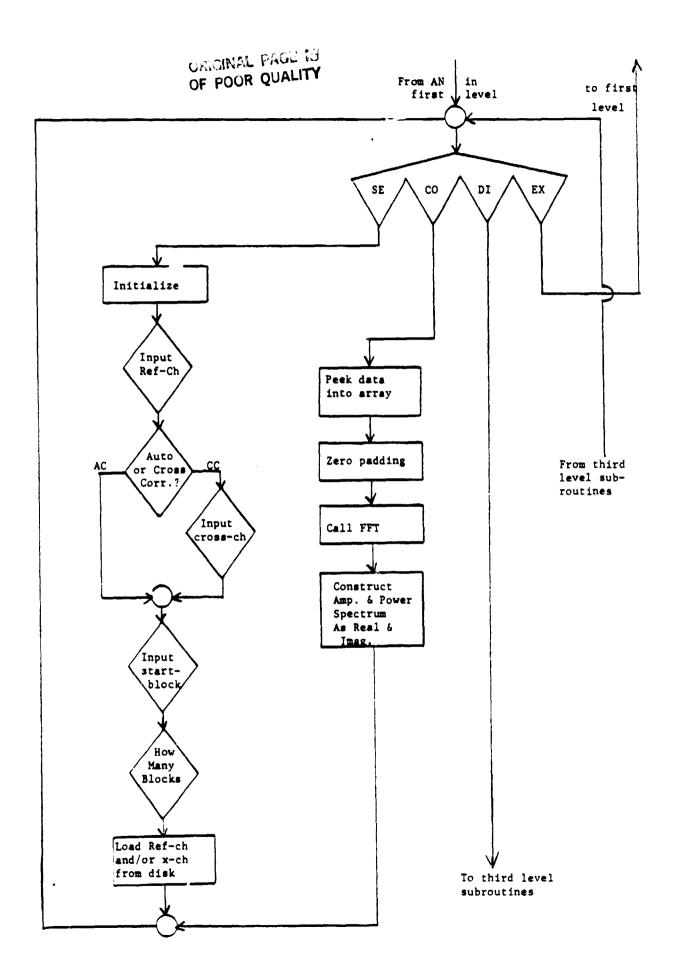

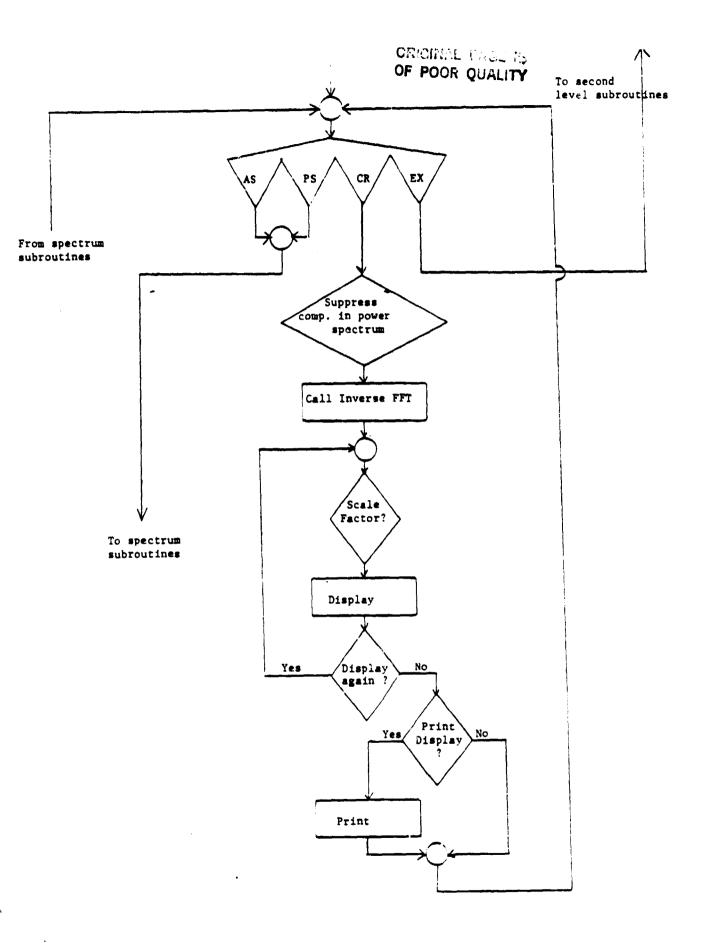

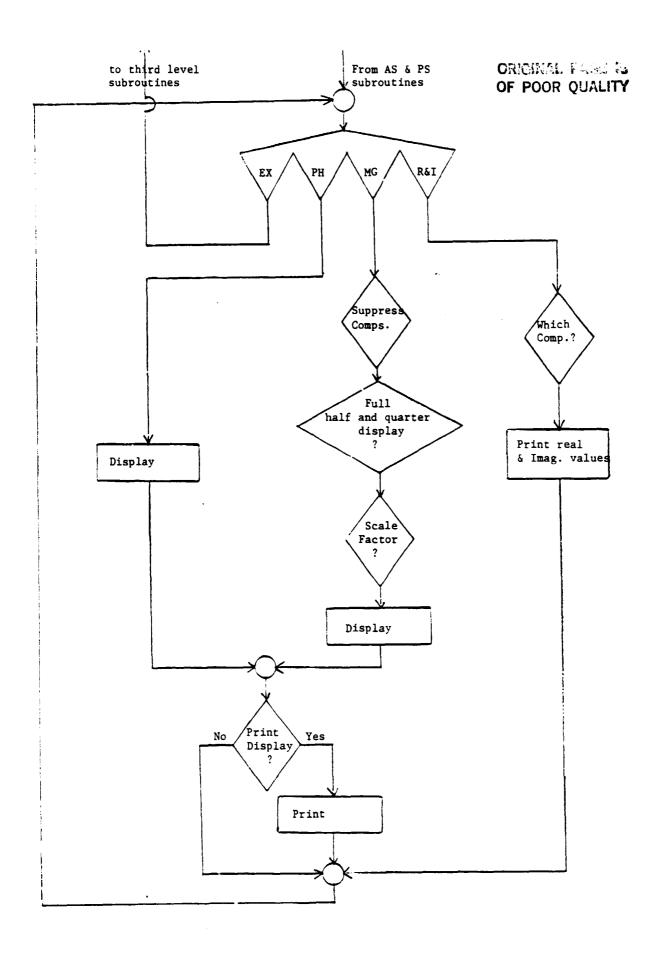

ı

#### E. Complete Listing

OF POOR QUALITY

```
ILIST
10 REM
80 D$ = ""
90 ONERR 60TO 400
100
    DIH M(127): DIH P(127)
103
     DIM ZR(128): DIM ZI(128)
     DIM YR(128): DIM YI(128)
105
     DIM AR(255): DIM AI(255)
107
120
    PRINT D$"BLOAD ADC.0,A$300,D1"
140 PRINT "TYPE COMMAND SA, PR, AN, CA, EX, FOR:"
150 PRINT "SAMPLE, PREVIEW, ANALYSIS, CATALOG, EXIT"
    INPUT AS
160
179
    IF As = "SA" THEN
                       GOSUB 500
     IF AS = "PR" THEN
180
                        60SUB 1090
     IF A$ = "AN" THEN
                        60SUB 1500
190
     IF AS = "CA" THEN
200
                        TEXT: PRINT D$"CATALOG,D2": 60T0 140
     IF AS = "EX" THEN
                        60T0 230
210
220
     60T0 149
230
     END
499
    REM DOS ERROR DETECTION
405 DED = PEEK (222)
     ON DED 60T0 415,415,415,429,415,425,439,435,449,445,459,415,415,415,4
     PRINT "ERROR: UNKNOWN": 60TO 140
415
     PRINT "ERROR: DISKETTE IS WRITE PROTECTED": 60T0 140
420
     PRINT "ERROR: FILE NOT FOUND": 60TO 140
425
     PRINT "ERROR: DISKETTE VOLUME MISMATCH": GOTO 140
436
     PRINT "ERROR: I/O ERROR": 60TO 140
435
440 PRINT "ERROR: DISK IS FULL": 60TO 140
445 PRINT "ERROR: FILE IS LOCKED": 60TO 140
450 PRINT "ERROR: BAD FILE NAME": 60TO 140
500 REH
           SAMPLE
595
    PRINT "INPUT SAMPLING FREQUENCY CONSTANT"
510
     INPUT SFD
515
     IF SFD < 1 THEN PRINT "ERROR: CONSTANTCAN NOT BE < 1, INPUT AGAIN": GOTO
     510
520 POKE 797,SFD
530
     CALL 768
     PRINT "TYPE FILE NAME: "
535
     INPUT FIS
549
550 C1$ = FI$ + "-C1"
551 C2$ = FI$ + "-C2"
552 C3$ = FI$ + "-C3"
553 C4$ = F∑$ + "--C4"
554 C5$ = FI$ + "-C5"
555 C6$ = FI$ + "-C6"
556 C7$ = FI$ + "-C7"
557 C8$ = FI$ + "-C8"
     PRINT D$;"BSAUE";C1$;",A$7600,L1024,D2"
 560
    PRINT D$;"BSAUE";C2$;",A$7A00,L1024,D2"
570
 580 PRINT D$;"BSAUE";C3$;",A$7E90,L1924,D2"
590 PRINT D$;"BSAUE";C4$;",A$8200,L1024,D2"
```

```
PRINT 0$;"BSAUE"; C5$;", R$8600, L1024, D2"
600
610
     PRINT D$;"BSAVE";C6$;",A$8A00,L1024,D2"
                                                           ORIGINAL PAGE IN
    PRINT D$;"BSAUE";C7$;";A$8E00,L1024,D2"
620
                                                           OF POOR QUALITY
630
     PRINT D$;"BSAVE";C8$;",A$9200,L1024,D2"
     RETURN
640
700
     PRINT "WOULD YOU LIKE TO PRINT THE DISPLAY(Y/N)?"
705
     INPUT PD$
     IF PD$ = "Y" THEN GOSUB 800: RETURN
719
     IF PD$ = "N" THEN RETURN
715
     60T0 700
720
800
     REM PRINT DSPLY
310
     PR# 1
820 L$ = "": REM CTRL Q
830
     PRINT
835
     POKE - 12529,255
840
    PRINT
845
    POKE - 12524,0
850
    PRINT
355
    POKE - 12528,7
857 TA = T / 4
379
     IF K$ = "CR" THEN GOTO 955
     IF K$ = "AS" THEN 60TO 940
899
900
     IF E = 99 THEN 60TO 925
     IF F$ = "PH" THEN GOTO 920
910
     PRINT "X-POHER*** "RCH$" CROSS "XCH$"*** "TA" AUG*** SCALE = "A: 60TO 978
PRINT "X-POHER*** "RCH$" CROSS "XCH$"*** "TA" AUG": 60TO 978
915
920
     IF F$ = "PH" THEN GOTO 935
925
     PRINT "POHER SPEC.*** "RCH$" *** "TA" AUG*** SCALE = "A: GOTO 970
930
     PRINT "PHASE OF POHER SPEC*** "RCH$" *** "TA" AUG": GOTO 970
935
     IF F$ = "PH" THEN GOTO 950
940
     PRINT "AMPL. SPEC.***"RCH$"***"TA" AUG***SCALE="A: GOTO 970
945
950
     PRINT "PHASE OF AMPL. SPEC*** "RCH$" *** "TA" AUG": 60T0 970
355
     IF E = 99 THEN 60T0 965
     PRINT "X-CORR***"RCH$" CROSS "XCH$"***"TA" AUG****SCALE="U: GOTO 970
950
     PRINT "CORR*** "RCH$"*** "TA" AUG*** SCALE="U
965
979
     PRINT
971
     PRINT
972
     PRINT
973
     PRINT L$
974
     PR# 0
975
     RETURN
1000 REM PREVIEW
      PRINT "DESIRED FILE AND CHANNEL?"
 1050
      INPUT RCHS
1055
      PRINT "DESIRED QUARTER(1-4)?"
 1070
      INPUT 0
 1080
       IF 0 < 1 OR 0 > 4 THEM PRINT "ERROR: QUARTER RANGE IS 1 TO 4. INPUT
 1082
       AGAIN": GOTO 1080
 1085
      60SUB 4000
      GOSUB 4200
 1090
 1095 H = 0
      GOSUB 1200
 1100
      PRINT "**** REAL DATA: "RCH$", QR-"Q" ****"
 1110
      RETURN
 1160
 1200
      REM
            - OSPLY REAL DATA OR CORR-FN
 1220
       HGR : HCOLOR= 7
 1225
      HPLOT 0,0 TO 0,159
       FOR Y = 159 TO 0 STEP - 32
 1230
       HPLOT 0,4 TO 3,4: NEXT
 1235
       IF H = 0 THEN 60TO 1265
 1240
       HPLOT 0,79 TO 255,79
 1245
 1250
       FOR X = 0 TO 255 STEP 40
```

```
1255
     HPLOT X,79 TO X,76
     NEXT X: 60T0 1302
1260
                                                Condition of C. S.
1265
     HPLOT 0,159 TO 255,159
                                                OF POOR QUALITY
      FOR X = 0 TO 255 STEP 40
1270
1275
      HPLOT X,159 TO X,156
1280
      NEXT X
      PRINT "SCALING FACTOR?"
1302
      INPUT U
1304
1310
     FOR x = 0.70.255
1320 Y = 159 - H - AR(X) * .623 / U
1322
     IF Y > 159 THEN 60TO 1302
      IF Y < 9 THEN 80TO 1302
1324
1330
      HPLOT X + 1,Y
1340
      NEXT
1350
      RETURN
1500
            SPECTRUM ANALYSIS
     REM
1550
      PRINT "TYPE COMMAND SE, CO, DI, EX. FOR:"
      PRINT "SET-UP, COMPUTE, DISPLAY, EXIT"
1560
1570
      INPUT C$
      IF C$ = "SE" THEN
1580
                         GOSUB 1650
      IF C$ = "CB" THEN
1590
                         60SUB 2100
     IF C$ = "DI" THEN
1600
                         60SUB 5000
     IF C$ = "EX" THEN
1610
                         60T0 1630
1620
     60T0 1550
1630
      RETURN
1650 REH SET-UP
1700 FOR X = 0 TO 128
1710 \text{ ZR}(X) = 0
1720 \ ZI(X) = 0
1730 \ YR(X) = 0
1740 \text{ YI}(X) = 0
1750
     NEXT
1760 PRINT "INPUT REFRENCE CHANNEL"
      INPUT RCHS
1770
      PRINT "TYPE COMMAND AC, CC, FOR: "
1739
      PRINT "AUTO-CORRELATION, CROSS-CORRELATION"
1790
1899
      IMPUT B$
      IF B$ = "AC" THEN E = 99: 60TO 1860
1819
      IF B$ = "CC" THEN 60TO 1840
1820
1830
      60T0 1780
      PRINT "INPUT X-CHANNEL"
1840
      INPUT XCH$
1859
      PRINT "STARTING BLOCK(0-7)?"
1860
1870
      INPUT 6
      IF G < 0 OR G > 7 THEN PRINT "ERROR: YOUR INPUT RANGE IS 0 TO 7, INP
     UT AGAIN": GOTO 1860
      PRINT "HOW MANY BLOCKS(1-8)?"
1880
      INPUT H
1890
      IF H < 1 OR H > 8 THEN PRINT "ERROR: YOUR INPUT RANGE IS 1 TO 8, IN
      PUT AGAIN": GOTO 1880
1895 T = 2 + H
      IF (G + H) > = 9 THEN PRINT "ERROR: DATA RANGE IS EXEEDED!": GOTO
1900
      1860
1910
      GOSUB 4000
      IF E = 99 THEN 60T0 1940
1920
1930
      GOTO 1960
1940
      RETURN
1950
       REM
            LOAD CROSS CHANNEL
1960
       PRINT Ds;"BLOAD";XCHs;",A$9200,D2"
1970
      GOTO 1940
2100
       REM
             COMPUTE
 2150 P = 256
```

```
2160 IF (6 + H) > = 9 THEN PRINT "ERROR: DATA RANG IS EXCEDED!": GOTO 1
      550
2170 J = 36352 + (6 - 1) * 128
2180 FOR Y = 1 TO H
2190 J = J + 128
2200 FOR I = 0 TO 255
2210 \text{ AR}(I) = \text{PEEK}(J + I)
2230
       NEXT
                                                              ORIGINAL POSSE TO
2240 IF E = 99 THEN K = J: 60T0 2260
                                                              OF POOR QUALITY
2250 \text{ K} = \text{J} + 1024
2260 FOR I = 0 TO 127
2270 \text{ AI}(I) = PEEK (K + I)
2280 \text{ AI}(I + 128) = 0
2285 NEXT
2290 FRD = 1
2300 60SUB 3000
2302 \text{ ZR}(0) = \text{ZR}(0) + \text{AR}(0) + \text{AI}(0)
2394 \text{ YR}(0) = \text{YR}(0) + \text{AR}(0)
2310 \text{ FOR X} = 1 \text{ TO } 128
2320 R = (AR(X)) * (AI(P - X))
2330 S = (AR(P - X)) * (AI(X))
2340 \ ZR(X) = ZR(X) + (R + S) / 2
2350 R = (AR(P - X)) ^ 2 - (AR(X)) ^ 2
2360 S = (AI(P - X)) \land 2 - (AI(X)) \land 2
2370 ZI(X) = ZI(X) - (R + S) / 4
2380 R = AR(P - X) + AR(X)
2390 S = AI(X) - AI(P - X)
2400 \text{ YR}(X) = \text{YR}(X) + \text{R} \times 2
2410 \text{ YI(X)} = \text{YI(X)} + \text{S} \neq 2
2420 NEXT X
2430 NEXT Y
2435 T = 2 * T
24406 = 6 + H
2450 RETURN
3000 REM FFT ROUTINE
3100 \text{ M} = 8
3110 N = 2 A M
3120 \text{ N1} = 0:\text{N2} = \text{N} - 1
3130 FOR N3 = 1 TO N2
3140 \text{ N4} = \text{N}
 3150 \text{ N4} = \text{N4} / 2
 3160 IF N1 + N4 > N2 THEN 60TO 3150
3170 \text{ N1} = \text{N1} - \text{INT} (\text{N1} \times \text{N4}) + \text{N4} + \text{N4}
3180 IF N1 < N3 THEN GOTO 3250
3190 \text{ T1} = 98(N3)
 3200 \text{ AR}(N3) = \text{AR}(N1)
 3210 \text{ AR(N1)} = \text{T1}
 3220 T2 = AI(N3)
 3230 \text{ AI}(N3) = \text{AI}(N1)
 3240 \text{ AI}(\text{N1}) = \text{T2}
 3250 NEXT N3
 3260 REH
              DO THE COMPLEX TRANSFORM
 3270 M4 = 1
 3280 \text{ NG} = 2 * \text{N4}
 3290 + 600 + 3 = 0 + 10 + 4 + 1
 3300 A = FRD * N3 * 3.1415927 / N4
 3310 C = COS (A)
 3320 S = SIN(A)
 3340 \text{ N8} = \text{N7} + \text{N4}
 3350 \text{ T1} = 0 * \text{AR}(\text{N8}) - 8 * \text{AI}(\text{N8})
```

3360 T2 = C \* AI(N8) + S \* AR(N8).

```
3370 AR(N8) = AR(N7) - T1
                                                 Calcarda con 1, 15
3380 \text{ AI}(N8) = \text{AI}(N7) - \text{T2}
                                                 OF POOR QUALITY
3390 \text{ AR}(N7) = \text{AR}(N7) + T1
3400 \text{ AI}(N7) = \text{AI}(N7) + \text{T2}
3410 NEXT N7
3420
     NEXT N3
3430 N4 = N6
     IF N4 < N THEN 60TO 3280
3440
      FOR X = 0 TO 255
3442
3444 AR(X) = AR(X) / 32
3446 AI(X) = AI(X) / 32
3448
      NEXT X
3450
      RETURN
4000
      REM
           LOAD REF. CHANNEL
      PRINT D$;"BLOAD";RCH$;",A$8E00,D2"
4858
4860
      RETURN
4200
     REM
           LOAD REAL ARRAY HITH ONE QUARTER
4245 X = 36352
4250
      ON Q GOTO 4263,4270,4280,4290
4260 J = X: 60T0 4300
4270 J = X + 256: GOTO 4300
4280 J = X + 512: 60TO 4300
4290 J = X + 768
4300
      FOR I = 0.70.255
4310 \text{ AR}(I) = PEEK (J + I)
4320
      NEXT I
      RETURN
4330
4745
      IF SO$ = "Q" THEN SO = 8: 60T0 5748
5000
      REM
            DISPLAY
      PRINT "TYPE COMMAND PS, AS, CR, EX, FOR: "
5050
      PRINT "POHER SPEC, AMPL. SPEC, CORRELATION, EXIT"
5060
5070
      INPUT K$
      IF K$ = "PS" THEN
                          GOTO 5155
5630
      IF K$ = "AS" THEN
                          60T0 5268
5090
      IF K$ = "CR" THEN
5100
                          GOTO 5850
      IF KS = "EX" THEN
5110
                          60T0 5140
      60TD 5050
5120
      RETURN
5149
5150
            POWER SPECTRUM
      REM
5155
      REM
      FOR X = 0 TO 127
5160
5165 \text{ M(X)} = 90R ((ZR(X)) \land 2 + (ZI(X)) \land 2)
      IF ABS (ZI(X)) < T THEN 60T0 5180
5170
5175
      GOTO 5190
                  = - T THEN P(X) = 3.1415927: 60T0 5230
      IF ZR(X) <
5180
5185 P(X) = 9: 6070 5239
      IF ABS (ZR(X)) < T THEN 60T0 5200
5190
      60T0 5210
5195
      IF ZI(X) > = T THEN P(X) = .5 * 3.1415927: GOTO 5230
5200
5205 P(X) = -.5 * 3.1415927; 60T0 5230
      IF ZR(X) > = T THEN P(X) = ATN (ZI(X) \times (ZR(X) + .000001)); GOTO 5
 5210
      230
      5215
      5230
 5220 P(X) = -3.1415927 - 9TN (ZI(X) / ( - ZR(X)))
5230
      NEXT X
 5240
       60SUB 5400
 5250
       60T0 5050
       REM REF-CH SPECTRUM
 5260
 5265
       REM
       FOR X = 0 TO 127
 5267
 5270 \text{ M(X)} = 80R ((YR(X)) \wedge 2 + (YI(X)) \wedge 2)
```

```
ORIGINAL PARS 19
5275
     IF ABS (YI(X)) < T THEN GOTO 5285
                                                                 OF POOR COMMITY
5280
      60T0 5295
5285
      IF YR(X) (
                 = - T THEN P(X) = 3.1415927: 60T0 5340
5290 P(X) = 0: 6010 5340
5295
     IF ABS (YR(X)) < T THEN GOTO 5305
5300
      GOTO 5315
5305
      IF YI(X) > = T THEN P(X) = .5 * 3.1415927; 60TO 5349
5310 P(X) = - .5 * 3.1415927: 60T0 5340
5315
      IF YR(X) > = T THEN P(X) = ATN (YI(X) \times (YR(X) + .000001)); GOTO 5
     340
5320
      IF YI(X) > = T THEN P(X) = 3.1415927 - ATN (YI(X) \angle ( - YR(X)>): GOTO
     5340
5325 P(X) = -3.141592 - ATN (YI(X) / ( - YR(X))): 60TO 5340
5340
     NEXT
5350
      GUSUB 5400
     GOTO 5050
5360
5400
            PHASE & MAGNITUDE DSPLY
     REH
      PRINT "TYPE COMMAND PH, MG, R&I, EX"
5450
5470
      INPUT F$
      IF F$ = "PH" THEN
5480
                         60TO 5550
      IF FS = "MG" THEN
5490
                         60T0 5658
5590
      IF F$ = "EX" THEN
                         60TO 5528
      IF F$ = "R&I" THEN 60T0 5511
5505
5510
      GOTO 5450
      PRINT "HHICH SPECTRAL COMPONENT(0-127)?"
5511
5513
      INPUT HS
      IF HS < 0 OR HS > 127 THEN PRINT "ERROR: COMPONENT RANGE IS 0 TO 12
5514
     7, INPUT AGAIN": GOTO 5513
      IF K$ = "AS" THEN PRINT "REAL PART: "YR(HS): PRINT "IM. PART: "YI(H
5515
     s)
5517
      PRINT "REAL PART: "ZR(HS): PRINT "IM. PART: "ZI(HS)
5519
      GOTO 5450
5520
      RETURN
5540
      REH
          PHASE
5550
      HGR : HCOLOR= 7
5560
      HPLOT 0,0 TO 0,159
5562
      FOR Y = 144 TO 0 STEP - 18
      HPLOT 0,4 TO 3,4
5564
5566
      NEXT Y
5568
      HPLOT 0,159 TO 272,159
5570
      FOR X = 16 TO 272 STEP 8
      HPLOT X,159 TO X,156
5572
5574
      NEXT X
      GOSUB 5815
5575
      HPLOT 16,72 TO 272,72
5576
5578 FOR X = 0 TO 255 STEP 2
5579 Y = X / 2
5580 Z = 72 + P(Y) * 22.8
      HPLOT X + 16,72 TO X + 16,Z
5582
5584
      NEXT X
5612
      IF K$ = "AS" THEN PRINT "****** PHASE PLOT: "RCH$" ******": 6070 56
      18
       IF E = 99 THEN PRINT "******** POWER SPEC: "RCH$" ********": GOTO 5
5614
      618
       PRINT "** X-POWER SPEC: "RCHs", "XCHs" **"
5616
      GOSUB 700
5618
      GOTO 5450
5620
5640
       REM
             MAGNITUDE
 5650
       HGR : HCOLOR= 7
      HPLOT 0,0 TO 0,159
 5660
 5662
      FOR Y = 144 TO 0 STEP - 8
 5664 HPLOT 0,4 TO 3,4
```

```
ORIGINAL PAGE 19
5666
     NEXT Y
                                                         OF POOR QUALITY
     HPLOT 0,159 TO 272,159
5668
5670
      FOR X = 16 TO 272 STEP 8
5672
      HPLOT X,159 TO X,156
5674
      NEXT X
5676
      HPLOT 16,144 TO 272,144
5678
      60SUB 5815
      PRINT "SUPRESS SPECTRAL COMPONENTS(Y/N)?"
5680
      IMPUT ES
5690
      IF E$ = "Y" THEN 60T0 5722
5700
      IF E$ = "N" THEN GOTO 5741
5710
      60T0 5689
5720
      PRINT "HHICH COMPONENT(0-127)?"
5722
5724
      INPUT CP
5725
      IF CP < 0 OR CP > 127 THEN PRINT "ERROR: COMPONENT RANGE IS 0 TO 12
     7, INPUT AGAIN": GOTO 5724
5726 \text{ MCCP}) = 0
     GOTO 5680
5728
      PRINT "FULL, HALF, OR QUARTER DSPLY(F/H/Q)?"
5741
5742
      INPUT SOS
      IF SO$ = "F" THEN SO = 2: 60T0 5748
5743
      IF SO$ = "H" THEN SO = 4: GOTO 5748
5744
5745
      IF SO$ = "Q" THEN SO = 8: GOTO 5748
      60T0 5741
5746
      PRINT "SCALING FACTOR?"
5748
5749
      INPUT A
5750
      FOR X = 0 TO 255 STEP SO
5755 Y = X / S0
5760 Z = 144 - MKY) / A
      IF Z > 144 OR Z < 0 THEN GOTO 5748
5770
      HPLOT: X + 16,144 TO X + 16,Z
5790
5800
      NEXT
      IF E$ = "Y" THEN H(0) = K
5895
      IF K$ = "AS" THEN PRINT "***** MAG. PLOT: "RCH$" ******": GOTO 561
5897
5810
      60T0 5614
      FOR Y = 158 TO 156 STEP
5815
5820
      HPLOT 1,4 TO 16,4: NEXT
      FOR X = 1 TO 3
5825
5830
      HPLOT X,158 TO X,143
5835
      NEXT
5840
      RETURN
5850
      REM CORRELATION
5860
      PRINT "SUPRESS ANY SPECTRAL COMPONENTS(Y/N)?"
5865
      IMPUT SCS
      IF SC$ = "Y" THEN
5870
                           60TO 5889
      IF SC$ = "N" THEN
5875
                          60T0 5910
5878
      60T0 5860
      PRINT "HHICH COMPONENT(1-128)?"
5880
      INPUT HC
5885
      IF WC < 1 OR WC > 128 THEN PRINT "ERROR: COMPONENT RANGE IS 1 TO 12
5837
      8, INPUT AGAIN": GOTO 5885
5890 \ ZR(HC) = 0:ZI(HC) = 0
5895 GOTO 5860
5910 AR(0) = 0:AI(0) = 0
5920 FOR X = 1 TO 128
5930 Y = 256 - X
5940 \text{ AR}(X) = ZR(X)
5950 \text{ AR}(Y) = ZR(X)
5960 \text{ AI(Y)} = -2I(X)
5970 \text{ AI(X)} = \text{ZI(X)}
5980 NEXT
```

# ORIGINAL PAGE IS OF POOR QUALITY

```
5990 FRD = -1
6000 GOSUB 3000
6005 M = 80
6006 GOSUB 1200
6008 IF E = 99 THEN PRINT "****** AUTO-CORR: "RCH$" ***********: 60TO 6012
6010 PRINT "*** X-CORR: "RCH$", "XCH$" ****"
6012 PRINT "DSPLY CORR-FN AGAINKY/N)?"
6014 INPUT P$
6016 IF P$ = "Y" THEN GOTO 6006
6018 IF P$ = "N" THEN GOTO 6020
6019 GOTO 6012
6020 GOSUB 700
6030 GOTO 5050
```

#### ORIGINAL PAGE IS OF POOR QUALITY

#### F. Demonstration Run

This Appendix consists of a listing of an actual run of DAISE printed by the SILENTYPE® printer. The user is urged to read and follow the execution carefully, since it demonstrates vertually all the capabilities of DAISE and the routes leading there as well as the effects of certain decisions taken during the execution. The raw data sampled is a 10 Hz burst sinesoidal signal with half duty cycle. It was picked up by all microphone systems using Globe microphones, hence the file name.

The sampling frequency constant was inputed as 15, implying 128 Hz frequency, that leaves us with the following resolutions:

Frequency resolution = 
$$\frac{128}{256}$$
 = .5 Hz  
Time resolution =  $\frac{1}{128}$  = .0078 seconds.

#### Notes

- 1 DAISE can not print any raw data and what is presented on the next page was printed by a different program for demonstration purposes.
- 2 Whenever a scaling factor is inputed throughout the run, a HGR plot is displayed on the video screen and the message appearing after the scaling factor is what gets printed on the video screen underneath the display.

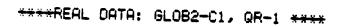

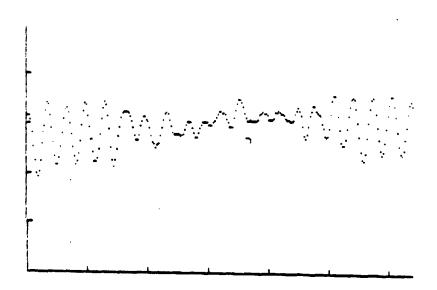

# \*\*\*\*\*REAL DATA: GLOB2-C2, QR-1 \*\*\*\*

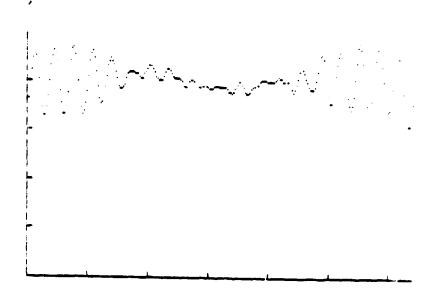

```
JEKEC MASTERIOI
JBRUN DAISE.OBJ.D1
                                                ORIGINAL PAGE IS
TYPE COMMAND SA, PR, GN, CA, EX, FOR:
                                                OF POOR QUALITY
SAMPLE, PREVIEW, ANALYSIS, CATALOG, EXIT
?SA
INPUT SAMPLING FREQUENCY CONSTANT
715
TYPE FILE NAME:
76L082
TYPE COMMAND SA, PR, AN, CA, EX, FOR:
SAMPLE, PREVIEW, ANALYSIS, CATALOG, EXIT
?CA
DISK VOLUME 254
 A 002 HELLO
 B 006 6L082-C1
 B 006 GLOB2-C2
 B 006 GLOB2-C3
 8 006 6L082-C4
 B 006 6L0B2-C5
 B 006 GLOB2-C6
 8 006 GLOB2-C7
 8 006 6L082-C8
TYPE COMMAND SA, PR, AN, CA, EX, FOR:
SAMPLE, PREVIEW, AMALYSIS, CATALOG, EXIT
7PR
DESIRED FILE AND CHANNEL?
76L0B2-C1
DESIRED QUARTER(1-4)?
71
 SCALING FACTOR?
71
 **** REAL DATA: GLOB2-C1, QR-1 ****
TYPE COMMAND SA, PR, AN, CA, EX, FOR:
 SAMPLE, PREVIEW, ANALYSIS, CATALOG, EXIT
 7PF
 DESIRED FILE AND CHANNEL?
 76L062-02
 DESIRED QUARTER(1-4)?
 71
 SCALING FACTOR?
 ***+ REAL DATA: GLOB2-C2, QR-1 ****
 TYPE COMMAND SA, PR, AN, CA, EX, FOR:
 SAMPLE, PREVIEW, ANALYSIS, CATALOG, EXIT
 TON
 TYPE COMMAND SE, CO, DI, EX, FOR:
 SET-UP, COMPUTE, DISPLAY, EXIT
 75E
 INPUT REFRENCE CHANNEL
 2GL082-01
 TYPE COMMAND AC, CC, FOR:
 AUTO-CORRELATION, CROSS-CORRELATION
 700
 INPUT X-CHANNEL
 76L082-02
 STARTING BLOCK(0-7)?
 7\hat{\mu}
```

HOW MANY BLOCKS(1-8)7

TYPE COMMAND SE, CG, DI, EX, FOR:
SET-UP, COMPUTE, DISPLAY, EXIT

TYPE COMMAND SE, CO, DI, EX, FOR:
SET-UP, COMPUTE, DISPLAY, EXIT

TYPE COMMAND PS, AS, CR, EX, FOR:
POHER SPEC, AMPL. SPEC, CORRELATION, EXIT

TYPE COMMAND PH, MG, R&I, EX

TYPE COMMAND PH, MG, R&I, EX

TYPE COMMAND PH, MG, R&I, EX

TYPE COMMAND PH, MG, R&I, EX

TYPE COMMAND PH, MG, R&I, EX

TYPE COMMAND PH, MG, R&I, EX

TYPE COMMAND PH, MG, R&I, EX

TYPE COMMAND PH, MG, R&I, EX

TYPE COMMAND PH, MG, R&I, EX

TYPE COMMAND PH, MG, R&I, EX

TYPE COMMAND PH, MG, R&I, EX

TYPE COMMAND PH, MG, R&I, EX

TYPE COMMAND PH, MG, R&I, EX

TYPE COMMAND PH, MG, R&I, EX

TYPE COMMAND PH, MG, R&I, EX

TYPE COMMAND PH, MG, R&I, EX

#### PHASE OF AMPL. SPEC\*\*\*GLOB2-C1\*\*\*4 AUG

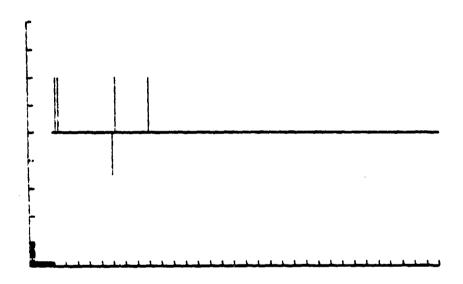

TYPE COMMAND PH, MG, R&I, EX
?MG
SUPRESS SPECTRAL COMPONENTS(Y/N)?
?V
HHICH COMPONENT(Ø-127)?
?Ø
SUPRESS SPECTRAL COMPONENTS(Y/N)?
?N
FULL, HALF, OR QUARTER DSPLY(F/H/Q)?
?F
SCALING FACTOR?
?1
\*\*\*\*\*\*\*\* MAG. PLOT: GLOB2-C1 \*\*\*\*\*\*\*
HOULD YOU LIKE TO PRINT THE DISPLAY(Y/N)?
?Y

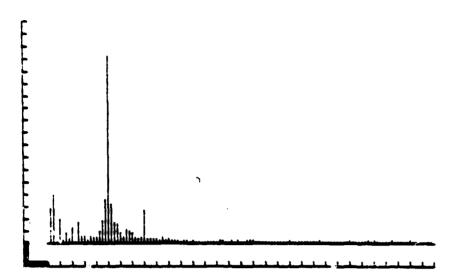

```
TYPE COMMAND PH, MG, R&I, EX
?M6
SUPRESS SPECTRAL COMPONENTS(Y/N)?
FULL, HALF, OR QUARTER DSPLY(F/H/Q)?
?H
SCALING FACTOR?
7.5
SCALING FACTOR?
***** MA6. PLOT: GLOB2-C1 *****
WOULD YOU LIKE TO PRINT THE DISPLAY(Y/N)?
7 N
TYPE COMMAND PH, MG, R&I, EX
THE
SUPRESS SPECTRAL COMPONENTS(YZN)?
FULL, HALF, OR QUARTER DSPLY(F/H/Q)?
SCALING FACTOR?
****** MAG. PLOT: GLOB2-C1 *****
HOULD YOU LIKE TO PRINT THE DISPLAY(Y/N)?
?Ų
```

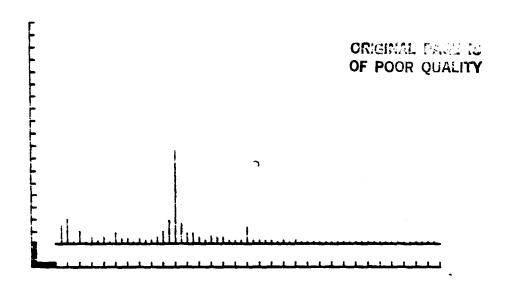

```
TYPE COMMAND PH, MG, R&I, EX
TYPE COMMAND PS, AS, CR, EX, FOR:
POHER SPEC, AMPL. SPEC, CORRELATION, EXIT
TYPE COMMAND PH, MG, R&I, EX
7H6
SUPRESS SPECTRAL COMPONENTS(YZN)?
HHICH COMPONENT(0-127)?
SUPRESS SPECTRAL COMPONENTS(YZN)?
٦N
FULL, HALF, OR QUARTER DSPLY(F/H/Q)?
SCALING FACTOR?
719
SCALING FACTOR?
?100
** X-POWER SPEC: GLOB2-C1, GLOB2-C2 **
HOULD YOU LIKE TO PRINT THE DISPLAY(Y/N)?
74
```

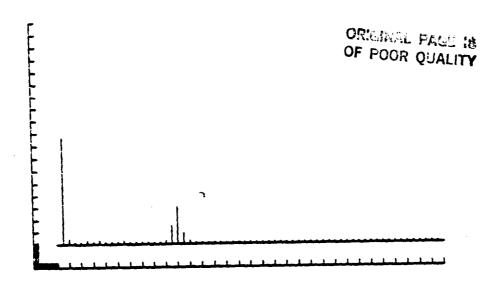

```
TYPE COMMAND PH, MG, R&I, EX
SUPRESS SPECTRAL COMPONENTS(Y/N)?
HHICH COMPONENT(0-127)?
SUPRESS SPECTRAL COMPONENTS(Y/N)?
FULL, HALF, OR QUARTER DSPLY(F/H/Q)?
7Q.
SCALING FACTOR?
710
SCALING FACTOR?
** X-POWER SPEC: GLOB2-C1, GLOB2-C2 **
WOULD YOU LIKE TO PRINT THE DISPLAY(YAN)?
TYPE COMMAND PH, MG, R&I, EX
?M6
SUPRESS SPECTRAL COMPONENTS(Y/N)?
FULL, HALF, OR QUARTER DSPLY(F/H/Q)?
70
SCALING FACTOR?
** X-POHER SPEC: GLOB2-C1, GLOB2-C2 **
HOULD YOU LIKE TO PRINT THE DISPLAY(Y/N)?
7¥.
```

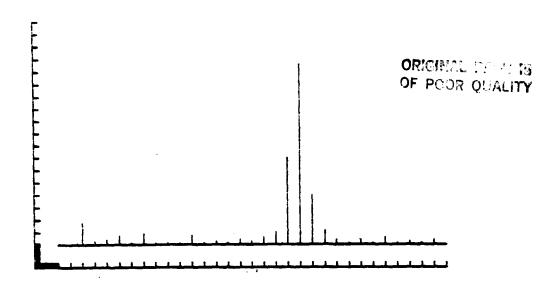

```
TYPE COMMAND PH, MG, R&I, EX
?R&I
HHICH SPECTRAL COMPONENT(0-127)?
?1
REAL PART: 6421.46912
IM. PART: 2501.65725
TYPE COMMAND PH, MG, R&I, EX
?R&I
HHICH SPECTRAL COMPONENT(0-127)?
729
REAL PART: -1202.40875
IM. PART: -2001.91292
TYPE COMMAND PH, MG, R&I, EX
?EX
TYPE COMMAND PS, AS, CR, EX, FOR:
POWER SPEC, AMPL. SPEC, CORRELATION, EXIT
?CR
SUPRESS ANY SPECTRAL COMPONENTS(Y/N)?
SCALING FACTOR?
71
SCALING FACTOR?
74
SCALING FACTOR?
710
*** X-CORR: GLOB2-C1, GLOB2-C2 ***
DSPLY CORR-FN AGAIN(Y/N)?
74
SCALING FACTOR?
*** X-CORR: 6LOB2-C1, 6L082-C2 ***
DSPLY CORR-FN AGAIN(Y/N)?
7N
HOULD YOU LIKE TO PRINT THE DISPLAY(YAN)?
~ Ų
```

### X-CORR\*\*\*GLOB2-C1 CROSS GLOB2-C2\*\*\*4 AVG\*\*\*SCALE=10

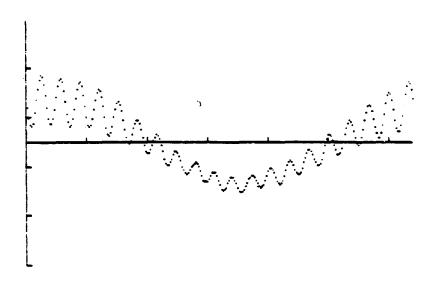

TYPE COMMAND PS, AS, CR, EX, FOR:
POWER SPEC, AMPL. SPEC, CORRELATION, EXIT
PCR
SUPRESS ANY SPECTRAL COMPONENTS(Y/N)?
HHICH COMPONENT(1-128)?
SUPRESS ANY SPECTRAL COMPONENTS(Y/N)?
N
SCALING FACTOR?
SSALING FACTOR?
SSALING FACTOR?
SSALING FACTOR?
SSALING FACTOR?
SSALING FACTOR?
SSALING FACTOR?
SSALING FACTOR?
SSALING FACTOR?
SSALING FACTOR?
SSALING FACTOR?
SSALING FACTOR?
SSALING FACTOR?
SSALING FACTOR?
SSALING FACTOR?
SSALING FACTOR?
SSALING FACTOR?
SSALING FACTOR?
SSALING FACTOR?

### X-CORR\*\*\*GLOB2-C1 CROSS GLOB2-C2\*\*\*4 AUG\*\*\*SCALE=5

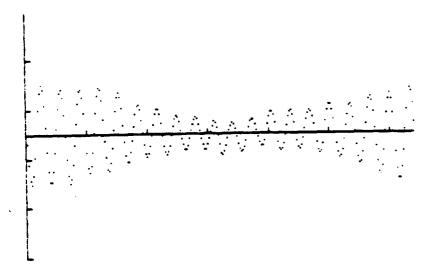

TYPE COMMAND PS, AS, CR, EX, FOR: POHER SPEC, AMPL. SPEC, CORRELATION, EXIT ?CR SUPRESS ANY SPECTRAL COMPONENTS (Y/N)? HHICH COMPONENT(1-128)? 717 SUPRESS ANY SPECTRAL COMPONENTS (Y/N)? HHICH COMPONENT(1-128)? ?18 SUPRESS ANY SPECTRAL COMPONENTS(Y/N)? 74 HHICH COMPONENT(1-128)? 719 SUPRESS ANY SPECTRAL COMPONENTS(Y/N)? WHICH COMPONENT(1-128)? 721 SUPRESS ANY SPECTRAL COMPONENTS(Y/N)? HHICH COMPONENT(1-128)? 722 SUPRESS ANY SPECTRAL COMPONENTS(Y/N)? ?Y WHICH COMPONENT(1-128)? SUPRESS ANY SPECTRAL COMPONENTS(Y/N)? ?N.

ORIGINAL FAGE IS OF POOR QUALITY

SCALING FACTOR?
?5
\*\*\* X-CORR: GLOB2-C1, GLOB2-C2 \*\*\*
DSPLY CORR-FN AGAIN(Y/N)?
?N
HOULD YOU LIKE TO PRINT THE DISPLAY(Y/N)?
?Y

X-CORR\*\*\*GLOB2-C1 CROSS GLOB2-C2\*\*\*4 AUG\*\*\*SCALE=5

TYPE COMMAND PS, AS, CR, EX, FOR:
POWER SPEC, AMPL. SPEC, CORRELATION, EXIT
?PS
TYPE COMMAND PH, MG, R&I, EX
?MG
SUPRESS SPECTRAL COMPONENTS(Y/N)?
?N
FULL, HALF, OR QUARTER DSPLY(F/H/Q)?
?H

OMOBILE FIRE TO OF POOR QUALITY

```
SCALING FACTOR?
?20
SCALING FACTOR?
?30
SCALING FACTOR?
?100
SCALING FACTOR?
?1000
SCALING FACTOR?
?4000
SCALING FACTOR?
?10000
*** X-POHER SPEC: GLOB2-C1, GLOB2-C2 **
HOULD YOU LIKE TO PRINT THE DISPLAY(Y/N)?
?Y
```

X-POHER\*\*\*GLOB2-C1 CROSS GLOB2-C2\*\*\*4 AUG\*\*\*SCALE=10000

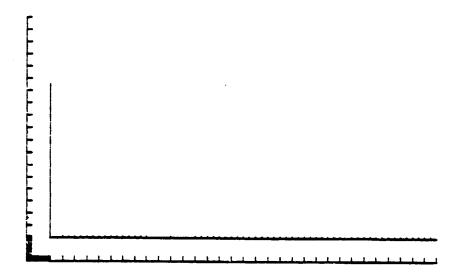

TYPE COMMAND PH, MG, R&I, EX

?MG
SUPRESS SPECTRAL COMPONENTS(Y/N)?
?Y
HHICH COMPONENT(0-127)?
?0
SUPRESS SPECTRAL COMPONENTS(Y/N)?
?N
FULL, HALF, OR QUARTER DSPLY(F/H/Q)?
?H
SCALING FACTOR?
?20
\*\* X-POHER SPEC: GLOB2-C1, GLOB2-C2 \*\*
HOULD YOU LIKE TO PRINT THE DISPLRY(Y/N)?
?Y

# X-POHER\*\*\*6LOB2-C1 CROSS 6LOB2-C2\*\*\*4 AUG\*\*\*SCALE=20

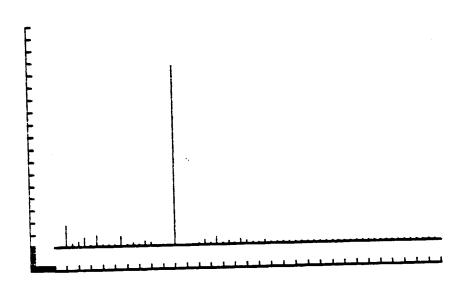

TYPE COMMAND PH, MG, R&I, EX

TYPE COMMAND PS, AS, CR, EX, FOR:

POHER SPEC, AMPL. SPEC, CORRELATION, EXIT

TYPE COMMAND SE, CO, DI, EX, FOR:

SET-UP, COMPUTE, DISPLAY, EXIT

TYPE COMMAND SA, PR, AN, CA, EX, FOR:

SAMPLE, PREVIEW, ANALYSIS, CATALOG, EXIT

TEX